## **NOTIFICATION OF LATE FILING**

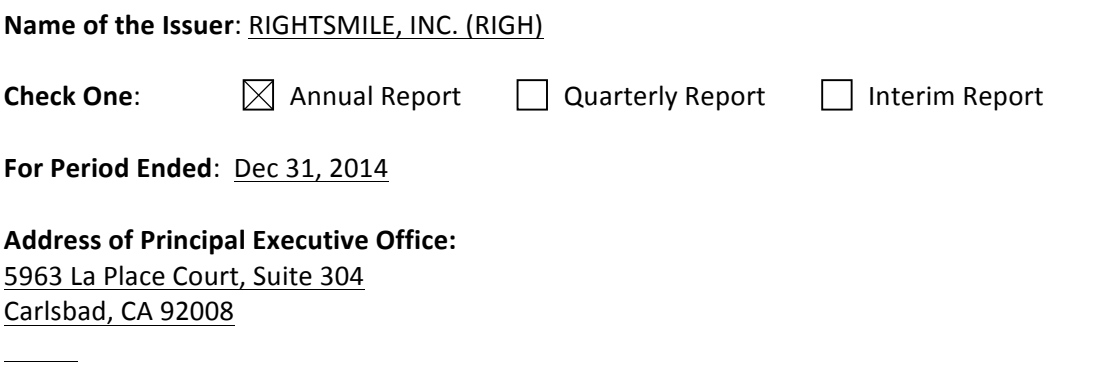

**Reason for Delay in Posting Financial Report**: State below in reasonable detail why the Annual/Quarterly Report could not be filed within the prescribed time period. Recent accounting focus and pending completion of a company acquisition

## **Anticipated Filing Date**:

[Please note that the filing of this notification grants issuers 5 additional calendar days to post a Quarterly or Interim Report and 15 calendar days to post an Annual Report.] April 15, 2015

## **Person to contact regarding this notification:**

Date: 03-30-15 Signature: /s/ Aaron Stanz Name: Aaron Stanz Title: CEO

## **Instructions to post Notification of Late Filing in www.OTCIQ.com:**

1. Fill out this Notification of Late Filing form and convert the file to a PDF

- 2. Log in to www.OTCIQ.com and click "Add Financial Report" on the left hand navigation
- 3. Select Dissemination Date "Immediate"
- 4. Under Report Type, select "Notification of Late Filing"
- 5. Enter Period End Date corresponding to the quarter/fiscal year end date for which this Notice is being filed
- 6. Click "Browse" and select the PDF saved in step 1 above.

7. A preview of the document will appear next. Please make sure to review the entire document & scroll down to click the "Submit" button. Your Notification of Late Filing will appear within a few minutes on otcmarkets.com